## **SINAMICS G110D AS-i** 操作指南与功 能块库文件 **DRVASIS7**

## **SINAMICS G110D AS-i**

## 常问问题 · 三月 2010

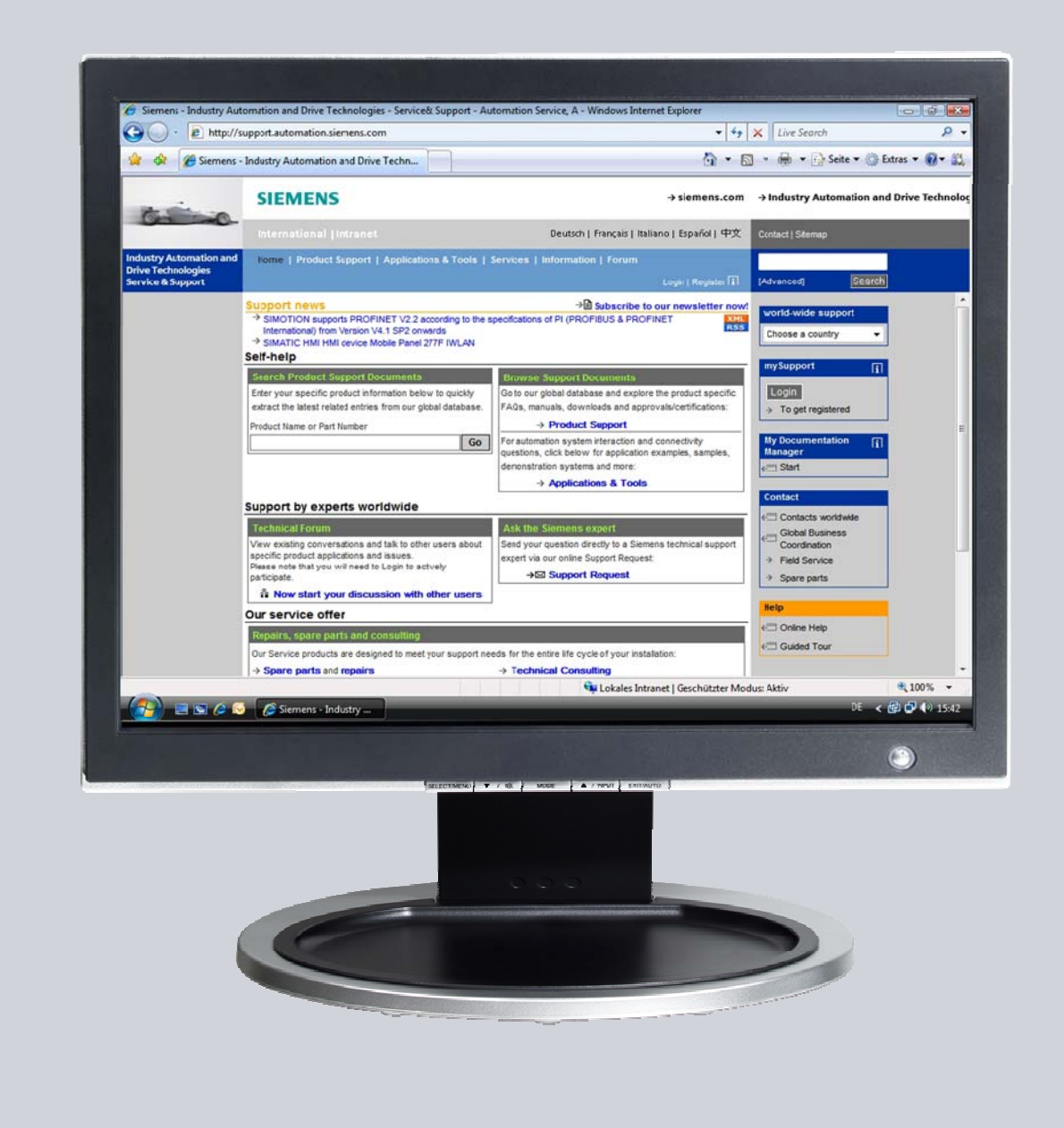

# **Service & Support**

**Answers for industry.** 

# **SIEMENS**

以下链接为西门子公司工业事业部工业自动化和驱动技术集团的服务和支持入口。 (http://www.siemens.com/terms\_of\_use)关于通用术语应用说明。 点击下面链接,可以直接下载本文档: http://support.automation.siemens.com/WW/view/en/41887492

#### 问题**:**

SINAMICS G110D 中, 用于控制、诊断和参数化的功能块使用的是 AS-Interface 接口吗?

#### 答案**:**

SINAMICS G110D 设计可以用做在 AS-Interface 接口下运行。此方式下,可以通过"参数映 射"或者扩展过程映像区选择不同的诊断方式,而且可以通过 AS-Interface 进行控制和参数化。

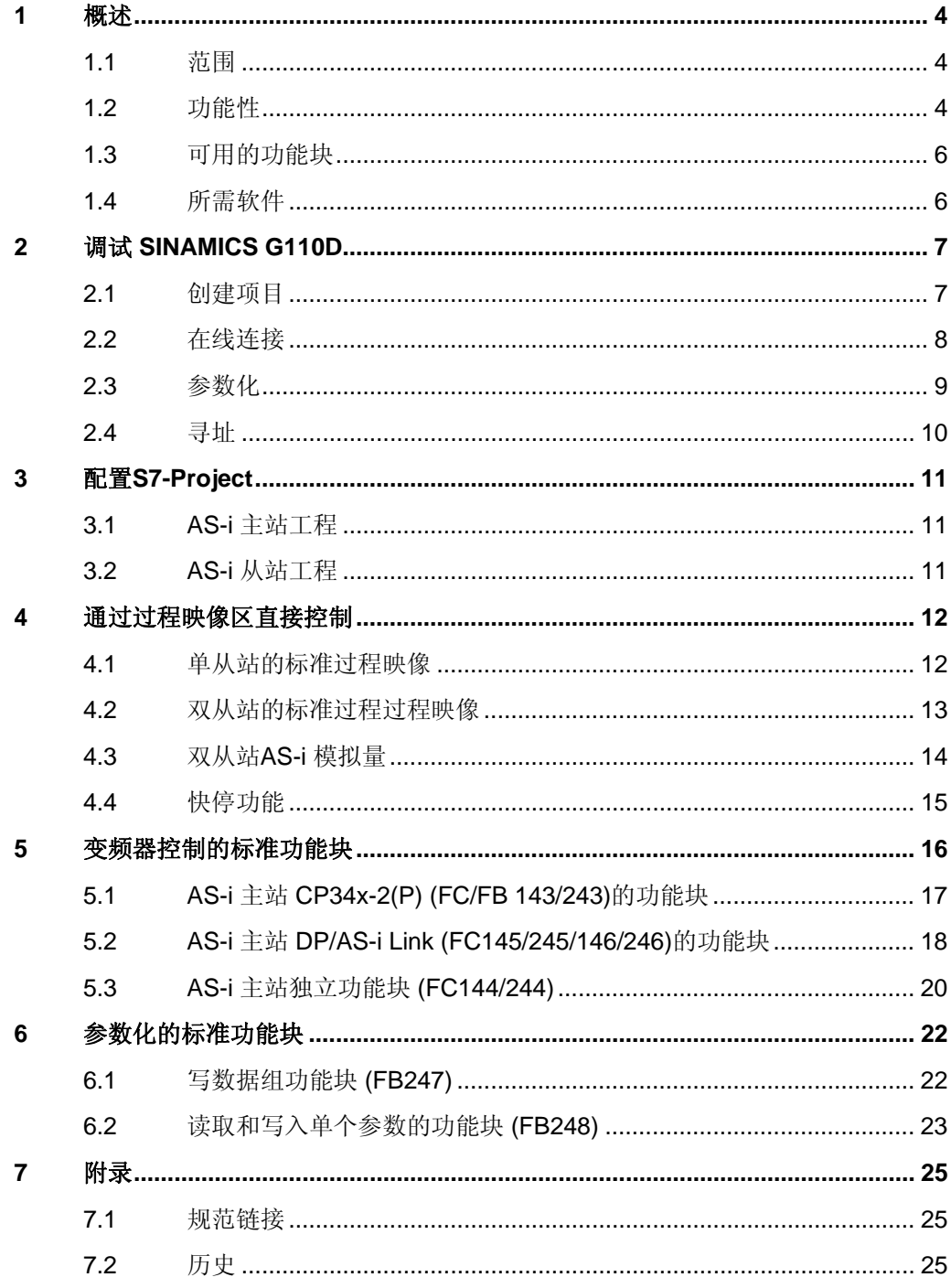

## <span id="page-3-0"></span>**1** 概述

请查阅参考手册"*Systems AS-Interface - IO-Link – PROFIBUS*" 来熟悉 AS-Interface 技术

http://support.automation.siemens.com/WW/view/de/36185027 相关链接在 7.1 章节

### **1.1** 范围

在此操作指南中的功能块是用于控制和参数化SINAMICS G110D AS-i 变频器的。它 们兼容与函数调用"ASi\_3422 (FC7)" 一起使用的AS-Interface 主站。这些是通讯处 理器 CP34x-2(P) 和西门子PROFIBUS DP/AS-I – Link。

这些功能块不能用于IE/AS-i Link PN IO – 同样可在此AS-Interface 主站文件中见 到。

#### **1.1.1 CPUs**

所有 S7-300/400 均能使用。

#### **1.1.2 AS-i** 主站

功能块可在下列西门子 AS-Interface 主站或通讯处理器中使用:

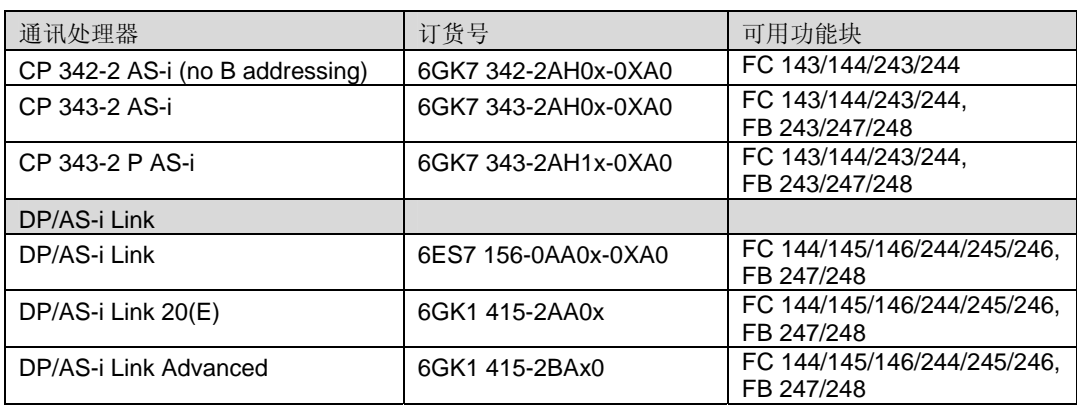

#### 表 1-1 AS-i Master

#### **1.2** 功能性

根据规范 3.0, SINAMICS G110D 配备两个 AS-i 从站 (从站 1 and 2),。通过参数 p2022 可以选择是两个从站(p2022=2)或者只有从站 2(p2022=0)。

#### **1.2.1 G110D** 作单从站

如果G110D作为单从站操作,只有基本的控制和状态功能可以使用。输入和输出区 各有 4 位过程映像可以使用。AS-i 主站B区寻址是不可能的。参数映射功能在标准 块M200D中被用于诊断([36846576](http://support.automation.siemens.com/WW/view/de/36846576))。

#### **1.2.2 G110D** 作双从站

作为双从站,驱动器使用两个 AS-i 站地址. 应用于带有 A/B 转换功能的 AS-i 主站, 地址范围最大到 62 个节点。因此,最多有 31 台 G110D 能够运行在一个 AS-Interface 主站下。

在这种方式下,G110D 还有一个串行通道 (CTT2),当使用功能块FB47 和 FB48 时,可以进行参数化。串行通道总是在输入输出区使用 2 Bits。使用FC7 ASi\_3422 通讯功能块时, 自身会调用系统功能 SFC58 and SFC59。取决于CPU利用率, 同时 调用这些系统功能被严格限制[\(15364459\)](http://support.automation.siemens.com/WW/view/de/15364459)。

作为标准,任何 AS-i 从站通过 4 Bits 被分配地址和分析。由于串行通道和 A/B 切换 的原因,虽然驱动器有两个从站,但只有4位控制字和 6 位状态字保留。除了输入 和输出之外,过程映像区还提供模拟量通道。

## <span id="page-5-0"></span>**1.3** 可用的功能块

功能块库 DRVASIS7 包含可对 SINAMICS G110D 进行控制和参数化的功能块。控 制机制的实现基于工厂复位,因此不允许有任何修改。这些功能块并非强制集成或 运行在 S7 环境下。

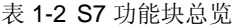

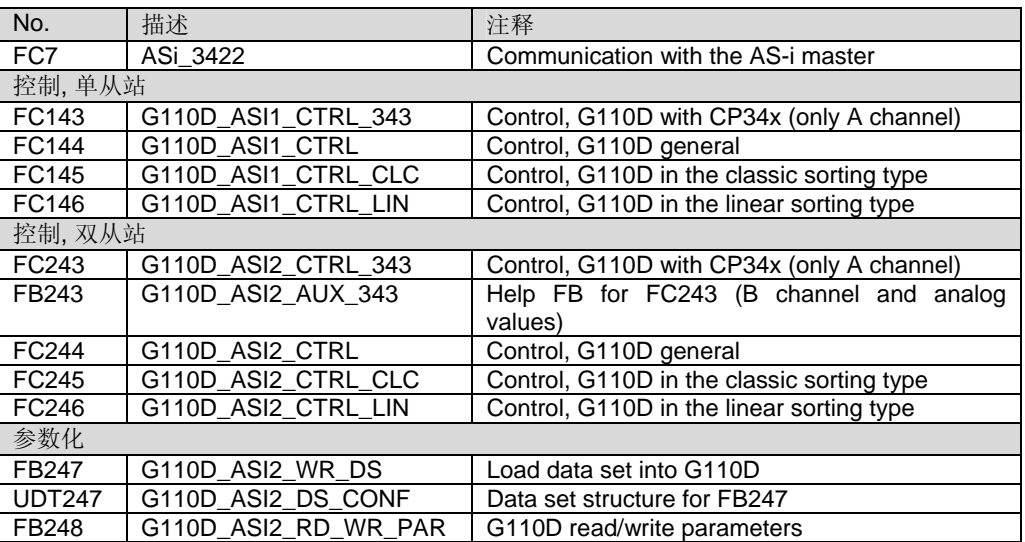

### **1.4** 所需软件

所需 S7 工程软件的版本取决于所使用的 AS-I 主站, 请查阅相关文档。推荐版本是 STEP7 V5.4 – SP4 或更高。

还需要调试 SINAMICS G110D 的软件 STARTER V4.1.5.1 (或更高) 。此软件在西 门子支持主页上可免费下载。

## <span id="page-6-0"></span>**2** 调试 **SINAMICS G110D**

## **2.1** 创建项目

既可在 STARTER 中单独创建项目,也可在 SIMATIC manager 中创建一个集成的 项目。在 STARTER 中, 可以在 "Project > New" 下选择存储文件夹, 然后选择 "Insert single drive unit(插入单驱动单元)"。或者你可以通过"Project > Accessible nodes" 方式来把驱动器合并进项目里。

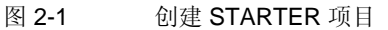

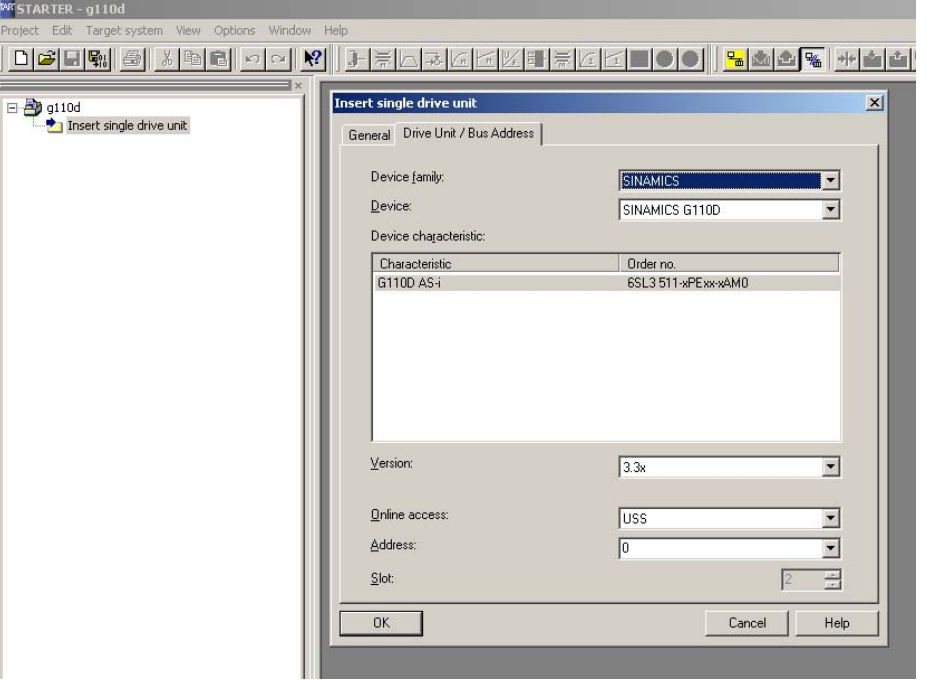

如果你想把驱动器集成在 SIMATIC 项目中, 你可以在 SIMATIC 下通过"Insert > Program > SINAMICS" 插入 G110D。

图 2-2 集成在 SIMATIC 项目

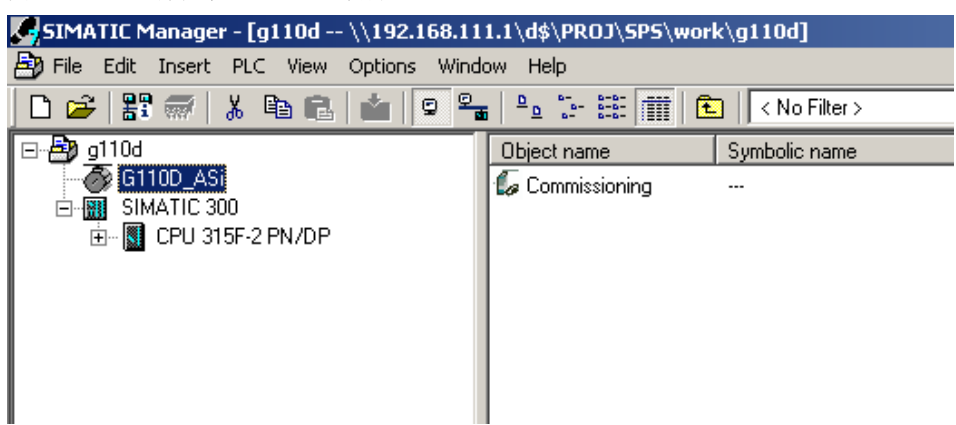

在 STARTER 中通过打开"Commissioning"可进行更进一步的配置。.

## <span id="page-7-0"></span>**2.2** 在线连接

参数化和调试使用串口和USS协议。连接G110D有两种接口电缆可用。

表 2-1 接口电缆

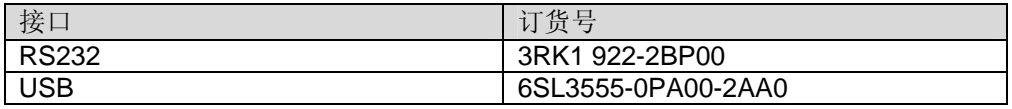

STARTER 中,你可以通过"Options > Set PG/PC interface"选择和配置连接。 STARTER 与 SIMATIC manager 使用同样的接口设置。万一 PC Com 口 (USS)不 可用,还需要添加接口。G110D 默认波特率是 38400bps, USS 地址为 0。

通过 "Project > Connect to target system" 可以建立在线连接。

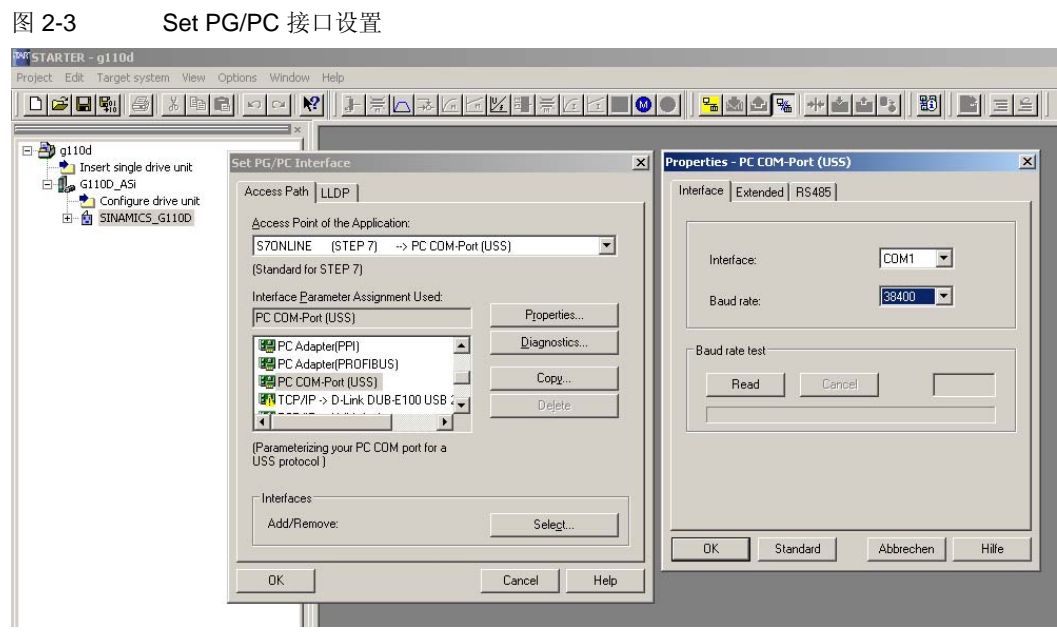

为了在驱动器和 SPS 之间同时建立两个在线连接 (例如,通过 Profibus 或者 PROFINET ) 请在"Options > Settings > Access point"下选择 PC Com port。

<span id="page-8-0"></span>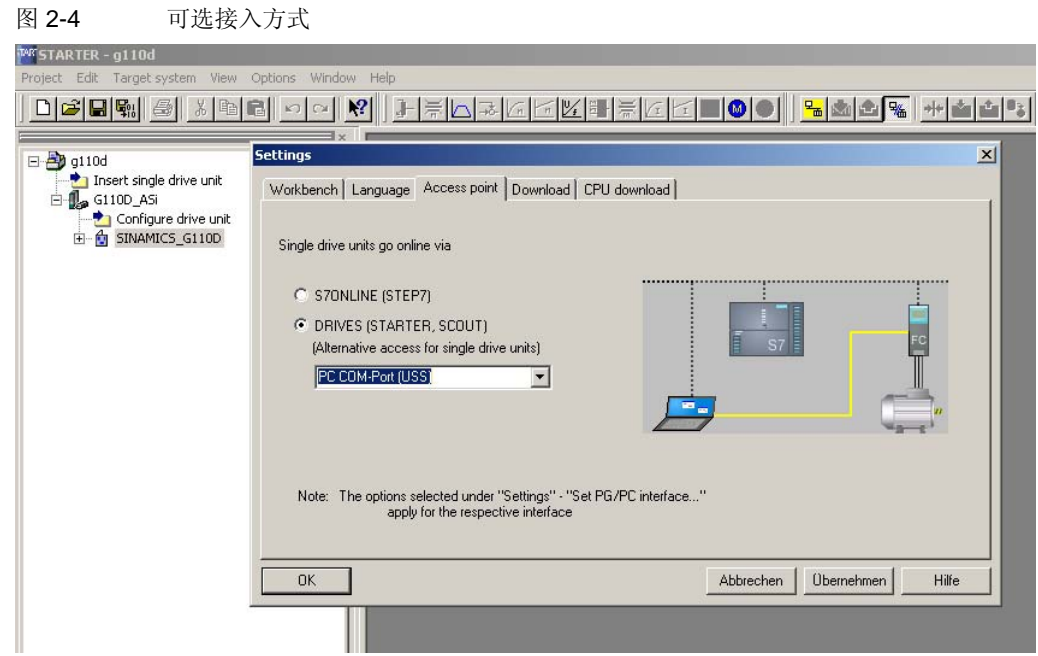

对于此接入点,之前说明的 PC COM 口设置依然有效,而且必须用同样的方法设 置。然后,你可以把 PG/PC-Interface 设回成 PROFIBUS 或者 PROFINET。

## **2.3** 参数化

你可在"Configuration"下通过向导进行初次调试。 可通过"Configuration"或专家参数列表进行更进一步的调试。

#### 图 **2-5**

调试向导与专家参数列表

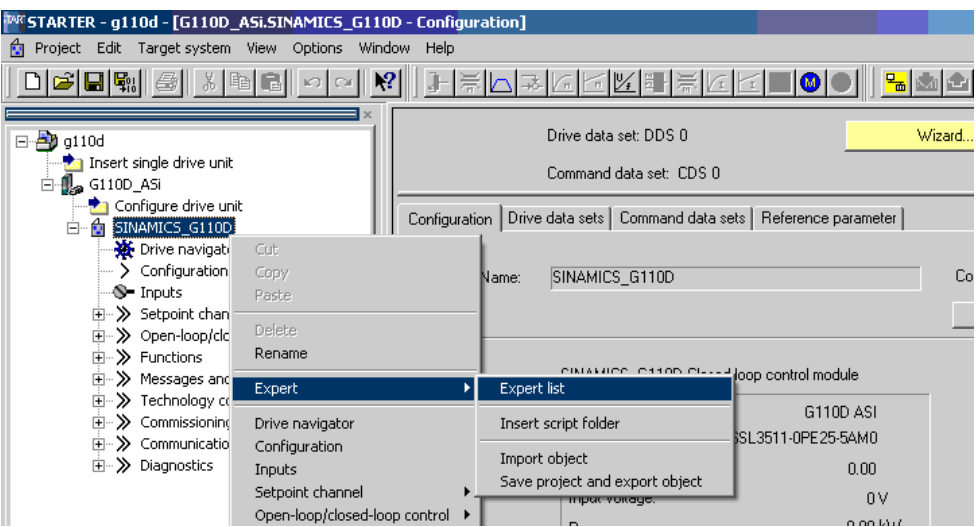

### <span id="page-9-0"></span>**2.4** 寻址

可通过 AS-i 地址编程器(订货号: 3RK1904-2AB01)或专用参数设定 G110D 地址。使 用 AS-i 地址编程器时,不需要在线连接。当通过参数设定时,需要和驱动器建立在 线连接,通过专家参数列表中的 p2021[0] (从站 1) 和 p2021[1] (从站 2) 输入地 址。单从站(p2022[0])和双从站(p2022[2])操作是有区别的。地址格式必须是 16 进制的格式。单从站和双从站的信息在 ProdIS : 44855259 中有提供。在双从 站模式,

如果从站被分配到 B 区域, 必须增加 32 (20Hex) 的偏移量。在下例中, 地址 31 (B 区) 和 10 (A 区) 被分配。

图 2-6 AS-i 从站设定地址

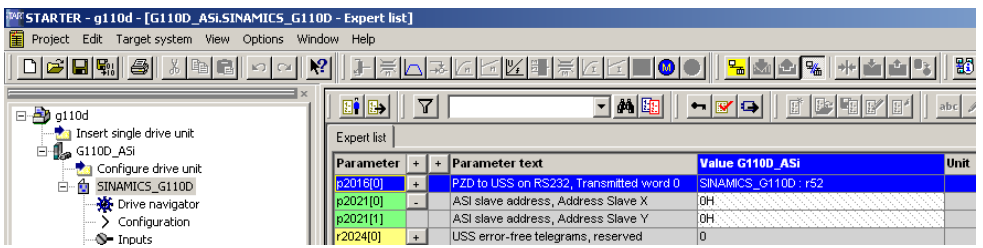

地址总是永久的存放在 EEPROM 中,所以即使主程序被中断,他们也会永久保 存。.

## <span id="page-10-0"></span>**3** 配置 **S7-Project**

## **3.1 AS-i** 主站工程

应用 AS-i 主站必须在 HW config 中工程化。请遵照下列相应 AS-i 主站的指示。

## **3.2 AS-i** 从站工程

像其他 AS-i 从站一样, 不必强制性的在 HW Configuration 中建立 SINAMICS G110D 工程。AS-i 从站由 AS-i 主站管理。

你可在"Object properties > Slave configuration"下进入已有从站。你还可以在文件 夹 "AS-i slaves options"导入现有拓扑。在操作时 CPU 必须是 STOP 模式。

当拓扑被编译且装载入 CPU 后, 此配置具有优先级。目标拓扑和当前拓扑必须匹 配,否则 CPU 会报错。只在空从站配置下,AS-i 主站才能调整目标配置和当前配 置。请查阅相关文档进行配置调整。

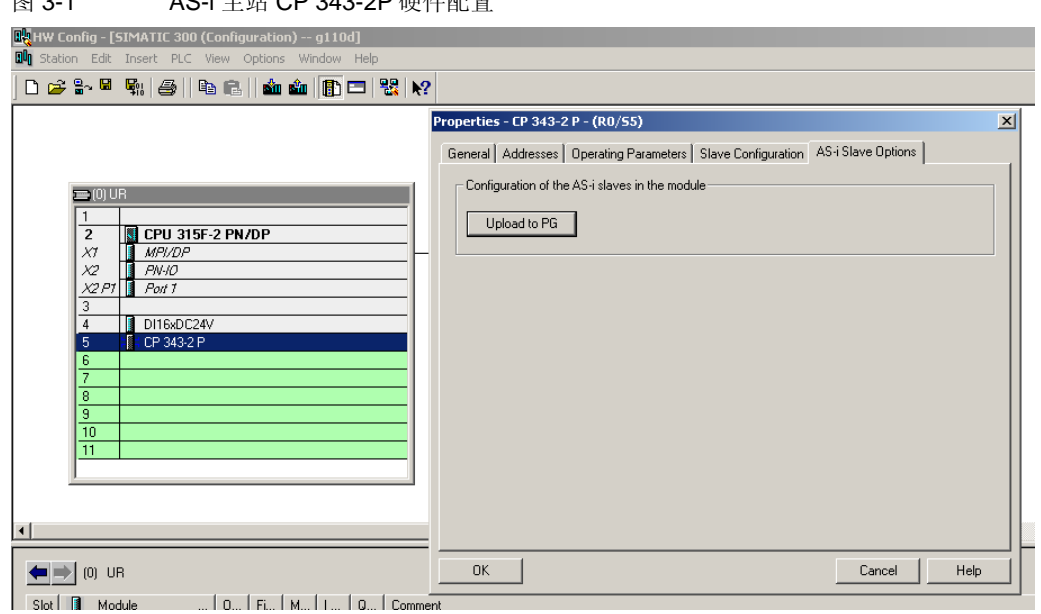

图 3-1 AS-i 主站 CP 343-2P 硬件配置

## <span id="page-11-0"></span>**4** 通过过程映像区直接控制

SINAMICS G110D 也可以不用下述功能块进行控制。过程映像区的输入输出地址范 围可从 HW configuration 获得。

### **4.1** 单从站的标准过程映像

典型的 AS-i 单从站提供 4 位去控制或传送状态。

表 4-1 slave 2 > master 的标准过程映像

| AS-i bit        | 含义         | 描述           |
|-----------------|------------|--------------|
| D <sub>I0</sub> | 驱动准备好      | 0: 驱动没有准备好   |
|                 |            | 1: 驱动准备好     |
| DI1             | 驱动运行       | 0: 驱动没有运行    |
|                 |            | 1: 驱动正在运行    |
| D <sub>12</sub> | 数字量输入 0 状态 | 0: 数字量输入没有激活 |
|                 |            | 1: 数字量输入激活   |
| D <sub>13</sub> | 数字量输入1状态   | 0: 数字量输入没有激活 |
|                 |            | 1: 数字量输入激活   |

表 4-2 master> slave 2 的标准过程映像

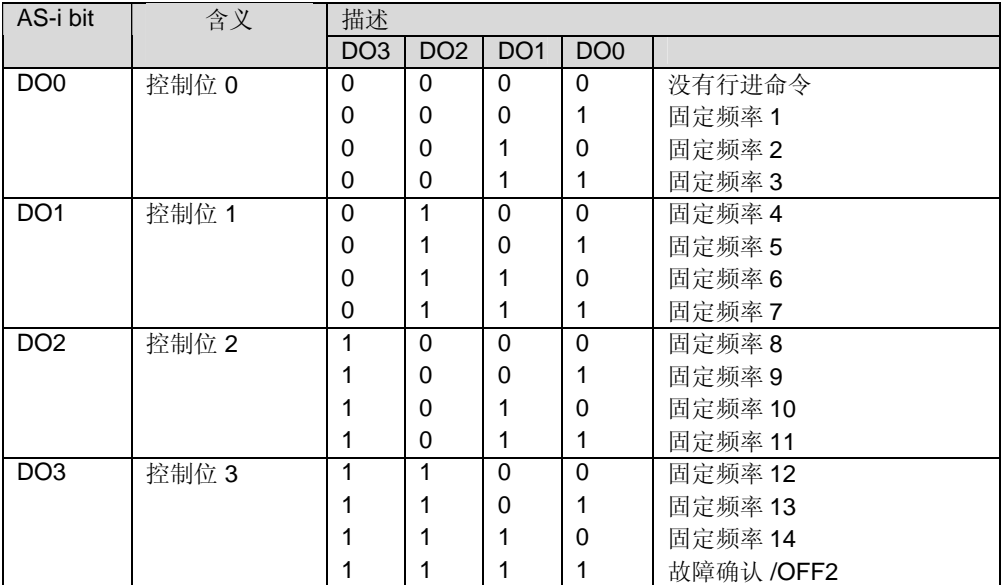

## <span id="page-12-0"></span>**4.2** 双从站的标准过程过程映像

任何 G110D 都有 6 个输入和 4 个输出。可从下表获知每个信号的含义。画阴影的信 号不能直接通过过程映像使用,但是可以通过参数化块 FB247/248 使用。.

| AS-i bit        | 含义       | 描述         |
|-----------------|----------|------------|
| D <sub>I0</sub> | 数字量输入2状态 | 0: 数字输入未激活 |
|                 |          | 0: 数字输入激活  |
| D <sub>1</sub>  | 数字量输入3状态 | 0: 数字输入未激活 |
|                 |          | 0: 数字输入激活  |
| <b>BANDA</b>    | CTT2 接收器 | 串行通道时钟信号   |
|                 | 时钟       |            |
| <b>Side</b>     | CTT2 接收器 | 串行通道数据信号   |
|                 | 数据       |            |

表 4-3 slave 1 > master 的标准过程映像

表 4-4 slave 2 > master 的标准过程映像

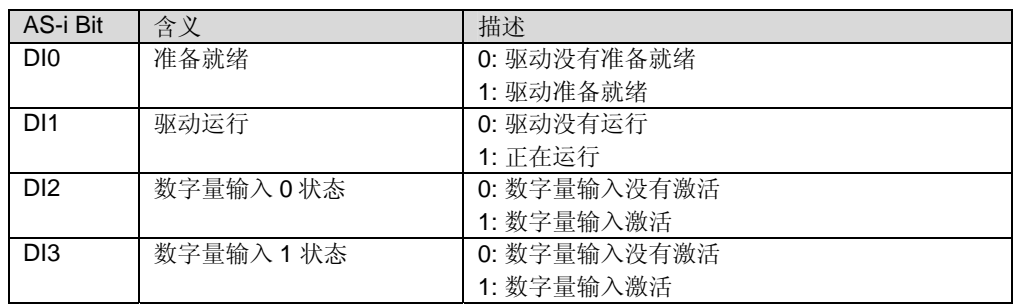

#### 表 4-5 master> slave 1 的标准过程映像

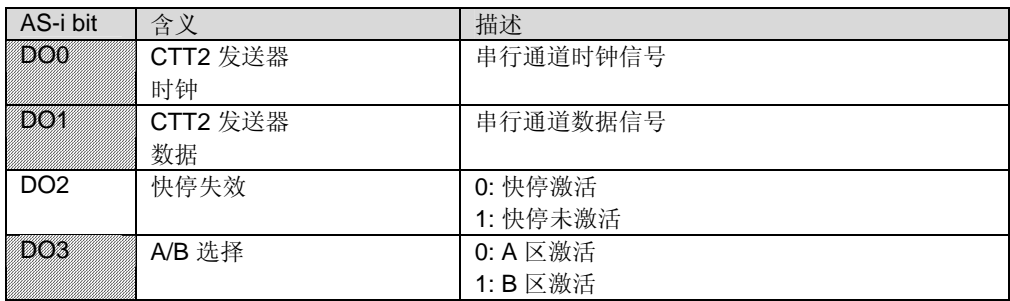

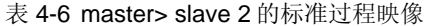

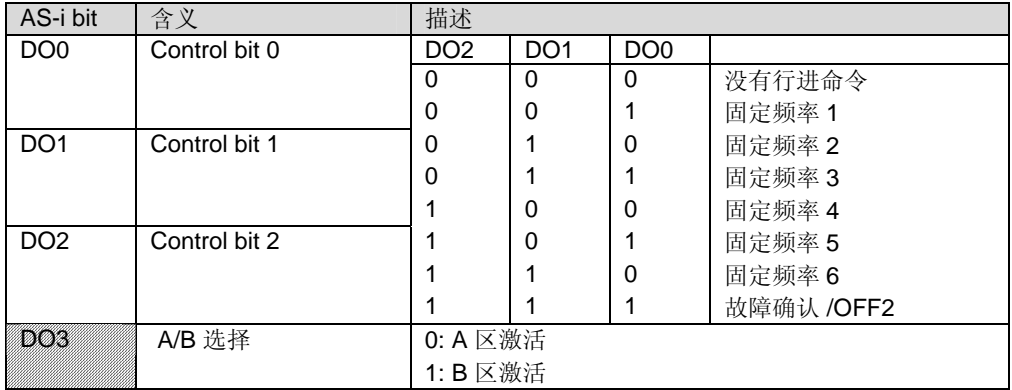

## <span id="page-13-0"></span>**4.3** 双从站 **AS-i** 模拟量

当使用一个 DP/AS-i Link 主站时,模拟量可以并入过程映像。可以通过配置相应从 站的对象属性获得。使用功能块 FB243 可以读取和发送 CP34x-2(P)的模拟量。

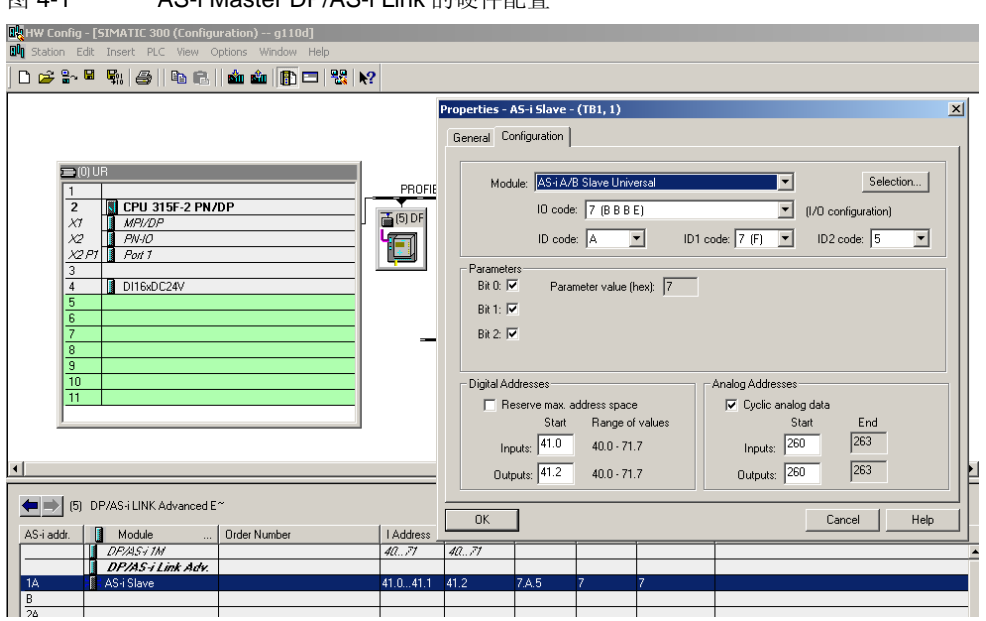

#### 图 4-1 AS-i Master DP/AS-i Link 的硬件配置

参数 p2061[0] and p2061[1] 决定值的发送,而 PLC(这里为 PEW256/258)的外设映 像存储这些值。变频器内部使用参数 r2062[0] and r2062[1] 来接收数据 ( PAW256/258)。

#### 表 4-7 Slave 1 > Master 的标准模拟量值

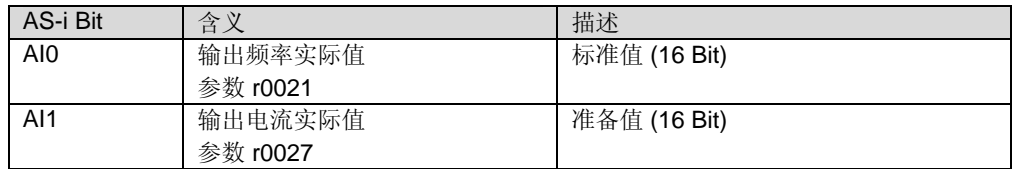

#### <span id="page-14-0"></span>**4.3.1** 模拟量值标准化

SINAMICS G110D 有两路模拟输入和模拟输出。每个模拟通道提供 16Bit (字)的 值,这些值通过相关的参考参数进行标准化。

表 4-8 相关参数

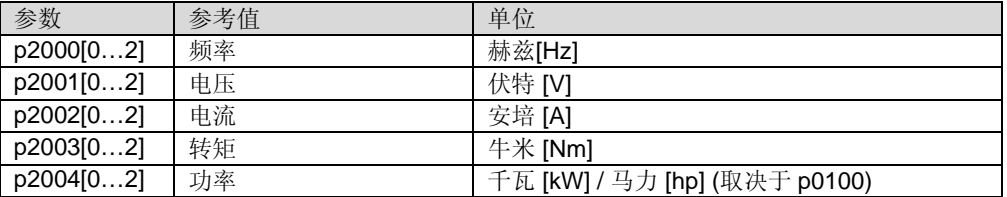

一个字的范围从 0 到 65.536。G110D 根据下表对提交的值标准化。

表 4-9

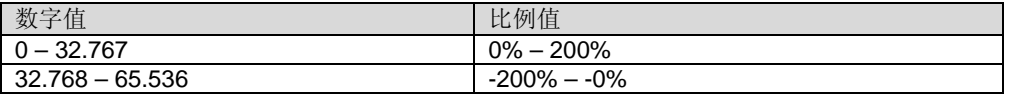

为了得到绝对值,你必须把参考参数 ( 值为 100 与比例值相乘。

例如:

G110D 通过 AI0 通道提供实际输出频率 (p2061[0] = r0021)。

将会接收到数字量 24.574, 这等于比例值 150%与 p2000 参考值相乘。对照 50Hz 的参考值,可得出此为输出频率 75Hz。如果改变方向(等于-150%), 将会接收到数 字量 40.960。.

### **4.4** 快停功能

此功能典型应用于运输的简单配置。优点在于高重复性,此独立于任何 CPU 或者现 场总线循环时间。

G11D 本身的数字输入可以连接一个信号用来中断 ON 命令。参数 p0701 和 p0702 必须设置成 22 和 23。通过参数 p0886 可以选择快停是沿触发还是电平触发。

行进命令一直使用控制位 Bypass Quick stop。也可以通过一直激活的数字量输入初 始化功能实现。

## <span id="page-15-0"></span>**5** 变频器控制的标准功能块

功能块每次用于一个含有两个 AS-I 从站的 G110D。AS-i 主站必须指定两个所分配 从站的地址。对于分配在 B 地址区域的从站,你可以加上 32 或 100 的偏移量。

表 5-1 从站地址示例

| 从站地址            | 功能块参数值(DEZ) |         | G110D 参数显示       |
|-----------------|-------------|---------|------------------|
|                 | 偏移量 32      | 偏移量 100 | p2021[0,1] (HEX) |
| 1A              |             |         |                  |
| 1B              | 33          | 101     | ົ                |
| 14A             | 14          | 14      |                  |
| 17B             | 49          | 117     | 31               |
| 30 <sub>B</sub> | 62          | 130     | 3E               |

ON 命令将通过有效参数 Start\_SPx 置位。你可以通过设置参数 p1001 – p1006 给 每个 ON 命令分配独立的固定频率值。万一有不止一个 ON 命令被激活,将应用最 高有效参数的固定频率值。

表 5-2 ON 命令和固定频率示例

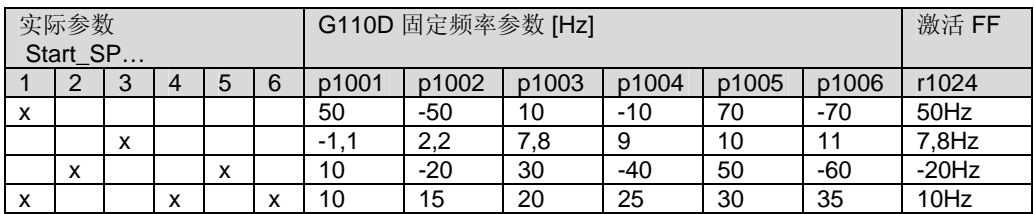

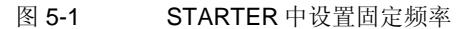

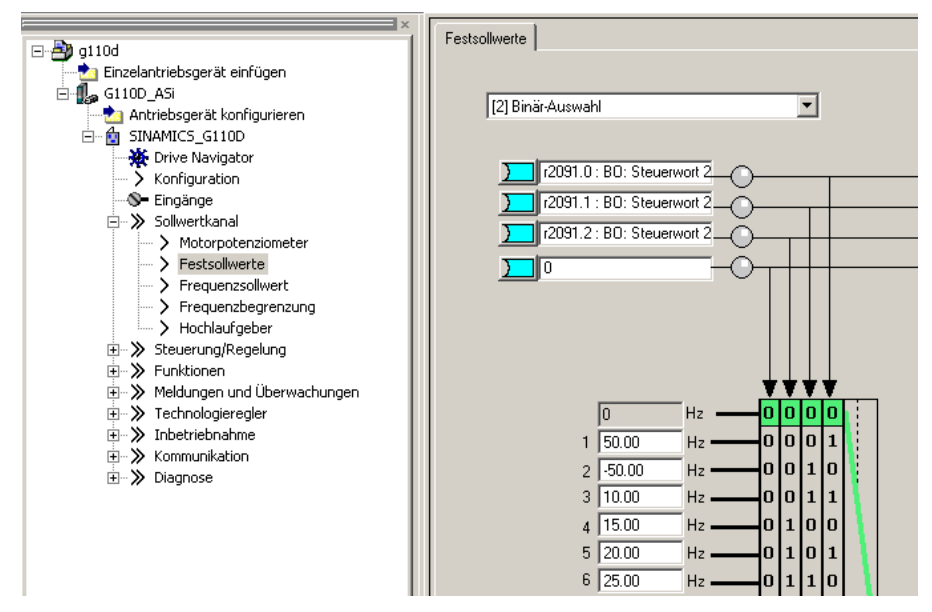

通过参数 P1000=6, 设定值通道可以改为模拟量给定。

## <span id="page-16-0"></span>**5.1 AS-i** 主站 **CP34x-2(P) (FC/FB 143/243)**的功能块

对于每个 G110D, 功能块 G110D\_ASI\_CTRL\_343 将被调用一次。如果有从站是在 B 地址区域或想使用模拟通道,必须使用辅助功能块 G110D\_ASI\_AUX\_343 。

对于每个 AS-i 主站, 此辅助功能块只需要调用一次。此调用使得主站管理的所有从 站可以使用附加功能。

| 名称                 | 数据类型             | 描述                        |  |  |
|--------------------|------------------|---------------------------|--|--|
| 输入                 |                  |                           |  |  |
| LADDR_ASi_Master   | <b>WORD</b>      | AS-i 主站的起始地址 (16进制格式)     |  |  |
|                    |                  | $(256$ dez = 100hex $)$   |  |  |
| Slave_Address_1    | $\overline{INT}$ | X-从站的 AS-i 地址 (p2021[0])  |  |  |
|                    |                  | 在 B 地址区的从站必须添加偏移量;        |  |  |
|                    |                  | B 地址区只在"DB_No > 0"下被激活    |  |  |
| Slave Address 2    | <b>INT</b>       | Y-从站的 AS-i 地址 (p2021[1])  |  |  |
|                    |                  | 在 B 地址区的从站必须添加偏移量;        |  |  |
|                    |                  | B 地址区只在"DB_No > 0"下被激活    |  |  |
| DB_No              | <b>INT</b>       | 使用辅助功能块(FB43)时的实例 DB 块编号。 |  |  |
|                    |                  | 当"0"功能不激活时。               |  |  |
| $E$ _Stop          | <b>BOOL</b>      | 低电平信号, 立即封锁脉冲             |  |  |
| Start_SP1          | <b>BOOL</b>      | 以固定频率设定值 1 启动 (p1001)     |  |  |
| Start SP2          | <b>BOOL</b>      | 以固定频率设定值 2 启动 (p1002)     |  |  |
| Start_SP3          | <b>BOOL</b>      | 以固定频率设定值 3 启动 (p1003)     |  |  |
| Start SP4          | <b>BOOL</b>      | 以固定频率设定值 4 启动 (p1004)     |  |  |
| Start SP5          | <b>BOOL</b>      | 以固定频率设定值5启动(p1005)        |  |  |
| Start_SP6          | <b>BOOL</b>      | 以固定频率设定值 6 启动 (p1006)     |  |  |
| Ack                | <b>BOOL</b>      | 故障确认                      |  |  |
| Qs_dis             | <b>BOOL</b>      | 不使能快停                     |  |  |
| AO_0               | <b>INT</b>       | G110D 模拟输出 0 (0-200%)     |  |  |
|                    |                  | 只在"DB_No > 0"下激活模拟量通道     |  |  |
| $AO_1$             | $\overline{INT}$ | G110D 模拟输出 1 (0-200%)     |  |  |
|                    |                  | 只在"DB_No > 0"下激活模拟量通道     |  |  |
| 输出                 |                  |                           |  |  |
| Ready              | <b>BOOL</b>      | G110D 准备就绪 (r0052.0)      |  |  |
| Running            | <b>BOOL</b>      | G110D 正在运行 (r0052.2)      |  |  |
| $DI_0$             | <b>BOOL</b>      | 本地数字输入 0 的状态 (r2067.0)    |  |  |
| $DI_1$             | <b>BOOL</b>      | 本地数字输入 1 的状态 (r2067.1)    |  |  |
| $\overline{DI}$ 2  | <b>BOOL</b>      | 本地数字输入 2 的状态 (r2067.2)    |  |  |
| $DI_3$             | <b>BOOL</b>      | 本地数字输入 3 的状态 (r2067.3)    |  |  |
| $AI_0$             | $\overline{INT}$ | G110D 模拟输入 0 (0-200%)     |  |  |
|                    |                  | 只在"DB_No > 0"下激活模拟量通道     |  |  |
| $\overline{AI\_1}$ | <b>INT</b>       | G110D 模拟输入 1 (0-200%)     |  |  |
|                    |                  | "DB_No > $0"$             |  |  |

表 5-3 G110D\_ASI\_CTRL\_343 (FC43)接口描述

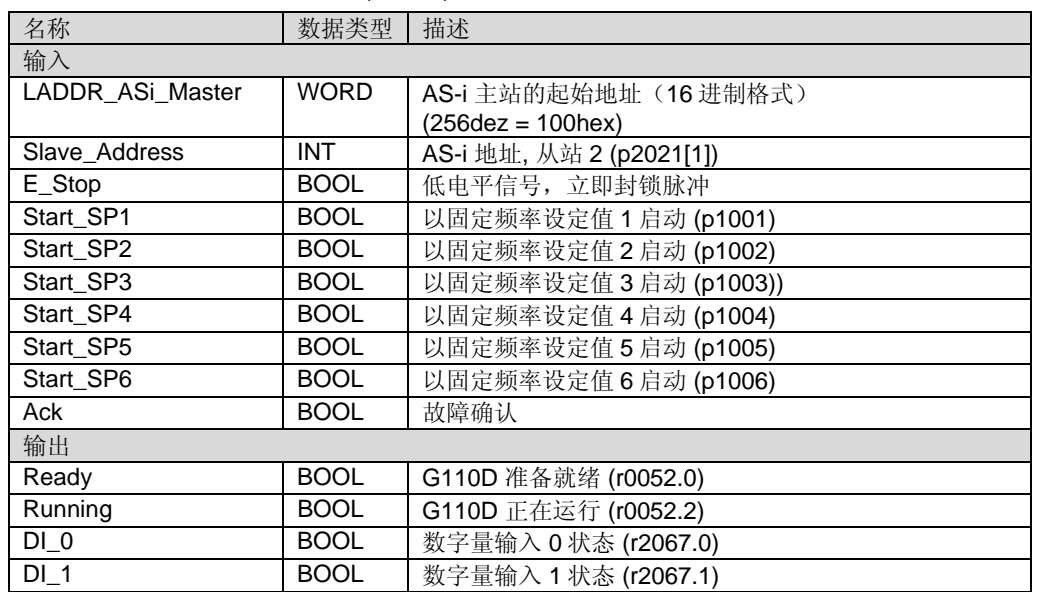

#### <span id="page-17-0"></span>表 5-4 G110D\_ASI1\_CTRL\_343 (FC143)接口描述

AS-i 主站 CP 342-2 AS-i (订货号: 6GK7 342-2AH0x-0XA0) 既不支持 B 地址区域寻 址,也不支持通过模拟量通道传送数据。本例不能使用辅助功能块(这种情况)。

为了缓解 CPU 与 CP 34x-2(P) 在背板总线上的数据交换压力, 可以单独激活独立 的辅助功能块。

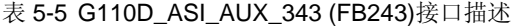

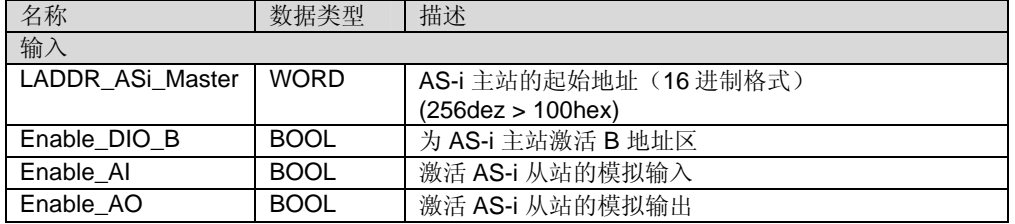

### **5.2 AS-i** 主站 **DP/AS-i Link (FC145/245/146/246)**的功能块

功能块 G110D\_ASI\_CTRL\_CLC 和 G110D\_ASI\_CTRL\_LIN 依照排序只能用于 DP/AS-i Links 。

每个 AS-i 连接在过程映像区占用一个定义区域。被管理从站的顺序可以自由设定, 或者某种规则排序。取决于排序方法设置不同(经典或线性),从站的控制位和状态位 在不同的位置。

取决于通过功能块 G110D\_ASI\_CTRL\_CLC (经典) 和 G110D\_ASI\_CTRL\_LIN (线 性) 给出的排序方法, 可以不必知道 AS-i bits 的位置而访问 G110D。

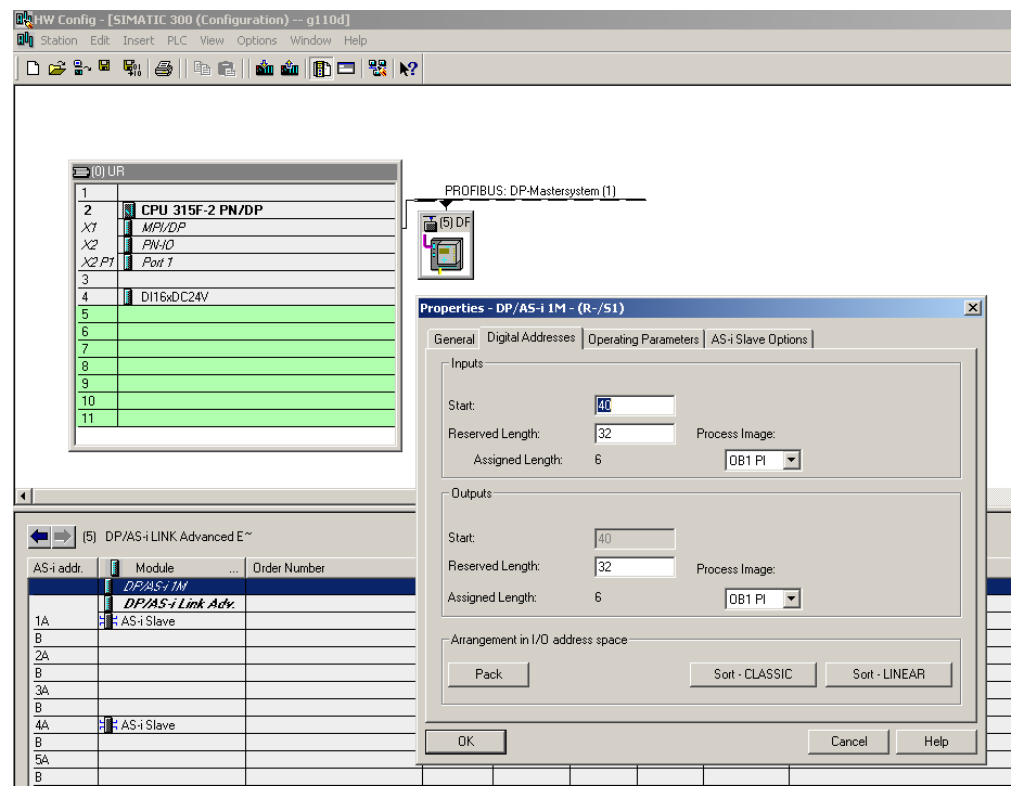

图 5-2 DP/AS-i link 过程映像区配置

如果在 HW configuration 中未做分类,将应用经典分类。在选择分类前,必须读出 或设置拓扑结构。

表 5-6 G110D\_ASI\_CTRL\_CLC/LIN (FC245/246)接口描述

| 名称               | 数据类型        | 描述                        |  |
|------------------|-------------|---------------------------|--|
| 输入               |             |                           |  |
| LADDR ASi Master | <b>WORD</b> | AS-i 主站的起始地址 (16进制格式)     |  |
|                  |             | $(256$ dez = 100hex $)$   |  |
| Slave Address 1  | <b>INT</b>  | 从站 1 的 AS-i 地址 (p2021[0]) |  |
|                  |             | 在 B 地址区的从站必须添加偏移量;        |  |
| Slave Address 2  | <b>INT</b>  | 从站 2 的 AS-i 地址 (p2021[1]) |  |
|                  |             | 在 B 地址区的从站必须添加偏移量;        |  |
| E_Stop           | <b>BOOL</b> | 低电平信号, 立即封锁脉冲             |  |
| Start_SP1        | <b>BOOL</b> | 以固定频率设定值 1 启动 (p1001)     |  |
| Start_SP2        | <b>BOOL</b> | 以固定频率设定值 2 启动 (p1002)     |  |
| Start SP3        | <b>BOOL</b> | 以固定频率设定值 3 启动 (p1003)     |  |
| Start_SP4        | <b>BOOL</b> | 以固定频率设定值 4 启动 (p1004)     |  |
| Start_SP5        | <b>BOOL</b> | 以固定频率设定值 5 启动 (p1005)     |  |
| Start_SP6        | <b>BOOL</b> | 以固定频率设定值 6 启动 (p1006)     |  |
| Ack              | <b>BOOL</b> | 故障确认                      |  |
| Qs_dis           | <b>BOOL</b> | 旁路快停                      |  |
| 输出               |             |                           |  |
| Ready            | <b>BOOL</b> | G110D 准备就绪(r0052.0)       |  |
| Running          | <b>BOOL</b> | G110D 正在运行(r0052.2)       |  |
| $DI_0$           | <b>BOOL</b> | 本地数字输入 0 的状态 (r2067.0)    |  |
| $DI_1$           | <b>BOOL</b> | 本地数字输入 1 的状态 (r2067.1)    |  |
| $DI_2$           | <b>BOOL</b> | 本地数字输入 2 的状态 (r2067.2)    |  |
| $DI_3$           | <b>BOOL</b> | 本地数字输入 3 的状态 (r2067.3)    |  |

| 名称               | 数据类型        | 描述                                  |
|------------------|-------------|-------------------------------------|
| 输入               |             |                                     |
| LADDR ASi Master | <b>WORD</b> | AS-i 主站的起始地址 (16 进制格式)              |
|                  |             | $(256 \text{dez} = 100 \text{hex})$ |
| Slave Address    | <b>INT</b>  | AS-i 地址, 从站 2p2021[1])              |
| E Stop           | <b>BOOL</b> | 低电平信号, 立即封锁脉冲                       |
| Start SP1        | <b>BOOL</b> | 以固定频率设定值 1 启动 (p1001)               |
| Start SP2        | <b>BOOL</b> | 以固定频率设定值 2 启动 (p1002)               |
| Start SP3        | <b>BOOL</b> | 以固定频率设定值 3 启动 (p1003)               |
| Start SP4        | <b>BOOL</b> | 以固定频率设定值 4 启动 (p1004)               |
| Start SP5        | <b>BOOL</b> | 以固定频率设定值5 启动 (p1005)                |
| Start SP6        | <b>BOOL</b> | 以固定频率设定值6 启动 (p1006)                |
| Ack              | <b>BOOL</b> | 故障确认                                |
| 输出               |             |                                     |
| Ready            | <b>BOOL</b> | G110D 准备就绪(r0052.0)                 |
| Running          | <b>BOOL</b> | G110D 正在运行(r0052.2)                 |
| DI 0             | <b>BOOL</b> | 本地数字输入 0 的状态 (r2067.0)              |
| DI 1             | <b>BOOL</b> | 本地数字输入 1 的状态 (r2067.1)              |

<span id="page-19-0"></span>表 5-7 G110D\_ASI1\_CTRL\_CLC/LIN (FC145/146)接口描述

## **5.3 AS-i** 主站独立功能块 **(FC144/244)**

独立于主站应用,你可以自己控制一个状态字,并提供给功能块 G110D\_ASI\_CTRL。AS-i 各个位必须按照下列顺序传输:

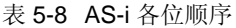

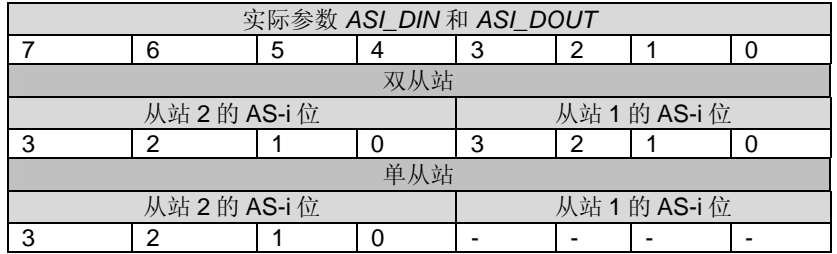

#### 表 5-9 G110D\_ASI\_CTRL (FC44)接口描述

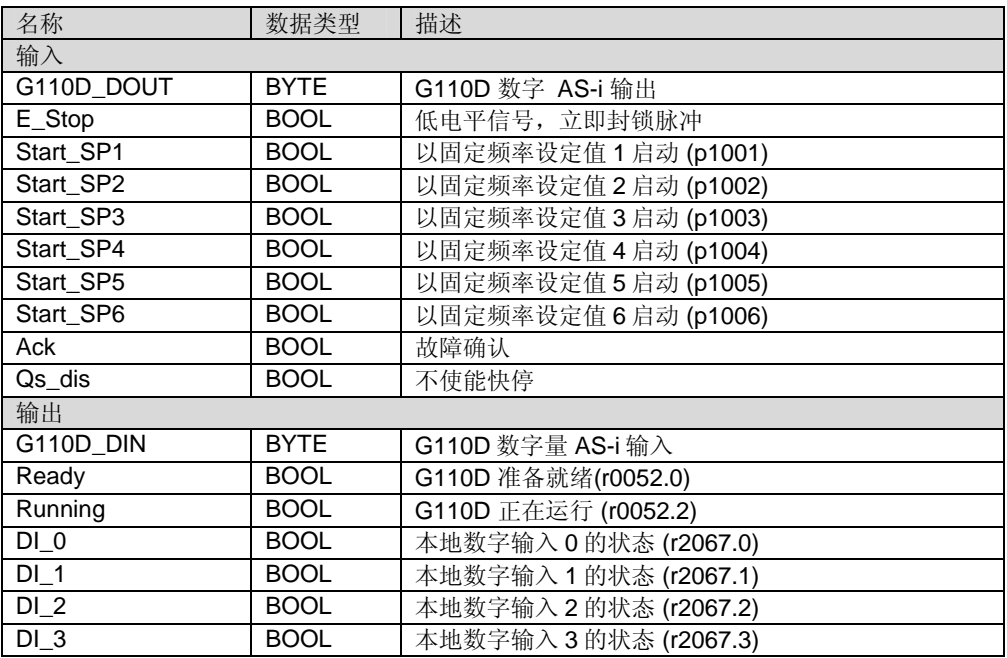

#### 表 5-10 G110D\_ASI1\_CTRL (FC144)接口描述

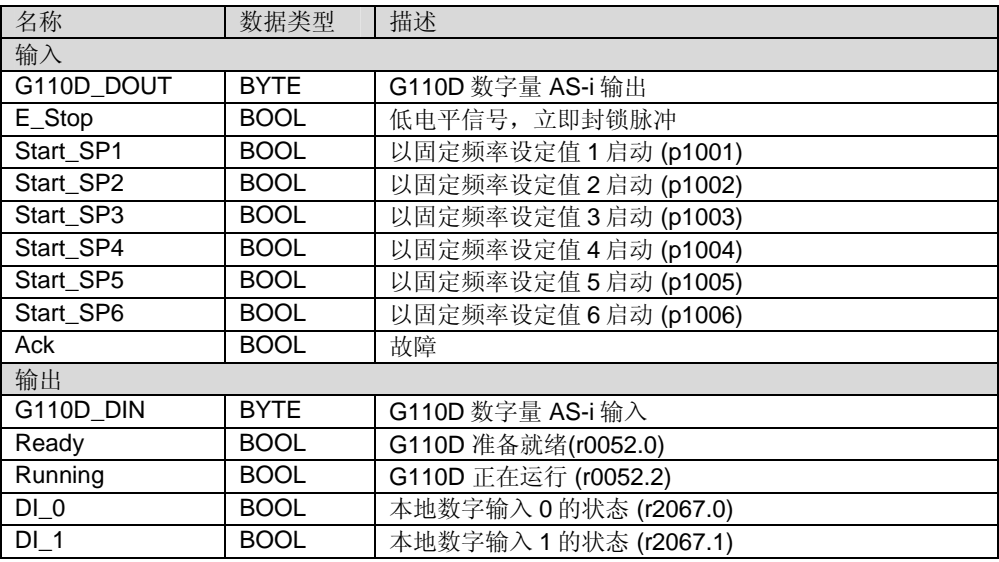

## <span id="page-21-0"></span>**6** 参数化的标准功能块

参数化功能块内部调用通讯功能块 ASi 3422 (FC7)。 FC7 本身应用系统功能 WR\_REC 和 RD\_REC (SFC58/59)。不能同时多次调用这些非周期通讯功能块,注 意使用互锁来防止这种情况发生。

非周期任务将从 CPU 传送到 AS-i 主站。主站接管从站的通讯。由于总线结构简 单,通讯以低传输速率进行。任务处理持续时间会随连接从站数显著增加。当满载 时(62个从站), 通过 FB247 传送一组数据需要几分钟时间。

### **6.1** 写数据组功能块 **(FB247)**

功能块 G110D ASI WR DS 把一整套数据组传送给 G110D。数据组包含的数据列 在数据结构 G110D\_ASI\_DS\_CONF (UDT47)中。数据结构包含调试 G110D 所需的 全部参数。为了初次调试和设备更换,应该很好的配置此数据结构。

注意 | 在数据传输之前, G110D 必须进行工厂复位。所有完成的修改将丢失。

数据结构可在任意数据块中多次调用。在 DB\_No 中必须指定数据块的序号。偏移量 指定了数据组的起始地址,这些数据组需要下载。(本例: motor1 为 0 而 motor2 为 106)。

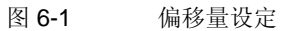

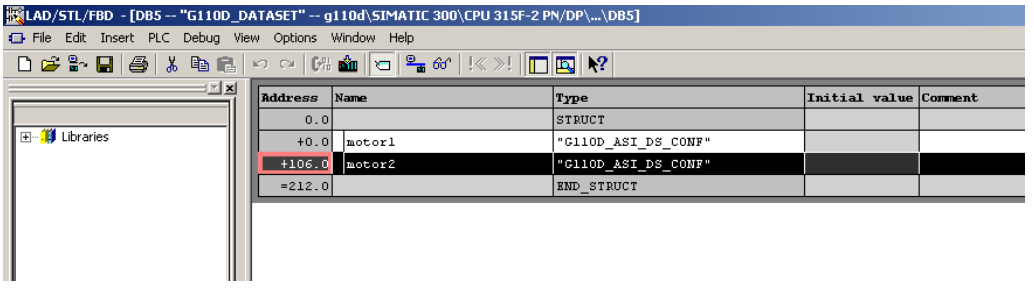

在 LAD/STL/FBD 编辑器中,你可以通过"View > Data view"来改变查看方式。在 "Actual value" 列, 你可以输入所需参数值。.

在实际参数 RetVal 中,你可以看到任务的当前状态。

#### 表 6-1 RetVal 的解释

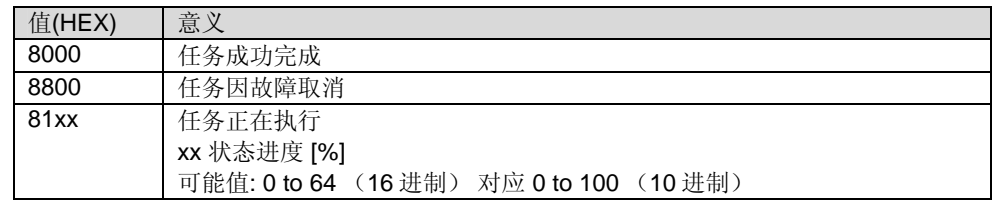

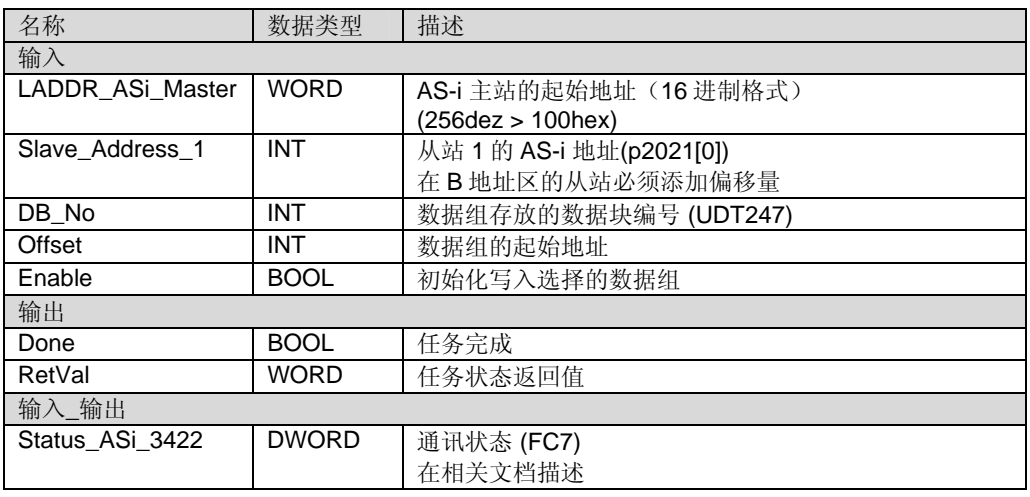

<span id="page-22-0"></span>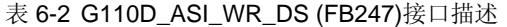

### **6.2** 读取和写入单个参数的功能块 **(FB248)**

功能块 G110D ASI RD WR PAR 可以读取和写入任意参数。可用参数列表在相关 文档中。

G110D 既有 16 位参数也有 32 位参数。整数或 Bit 列需要 16Bit。他们在实际参数 Value\_WR 和 Value\_RD 的位 0 到位 15 被存储或读取。浮点数(IEEE754) 或混合参 数 (BiCo) 需要 32 位。16 至 32 位代表参数号, 位 0 to 15 代表了需要结合参数的索 引。

注意 参数的二进制结合可由固定值 FALSE 和 TRUE 来指定。若是 FALSE, 需要输入 值 DW#16#0, 若是 TRUE, 需要输入值 DW#16#10000 。

#### 示例 **1:**

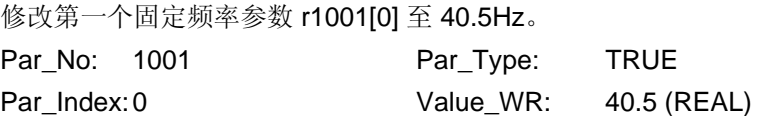

#### 示例 **2:**

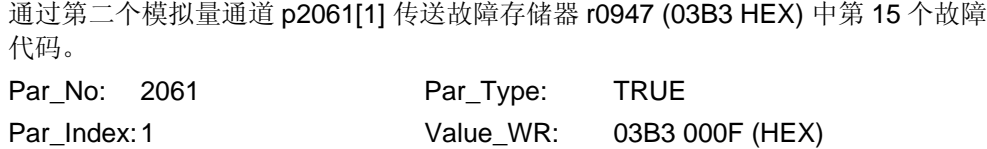

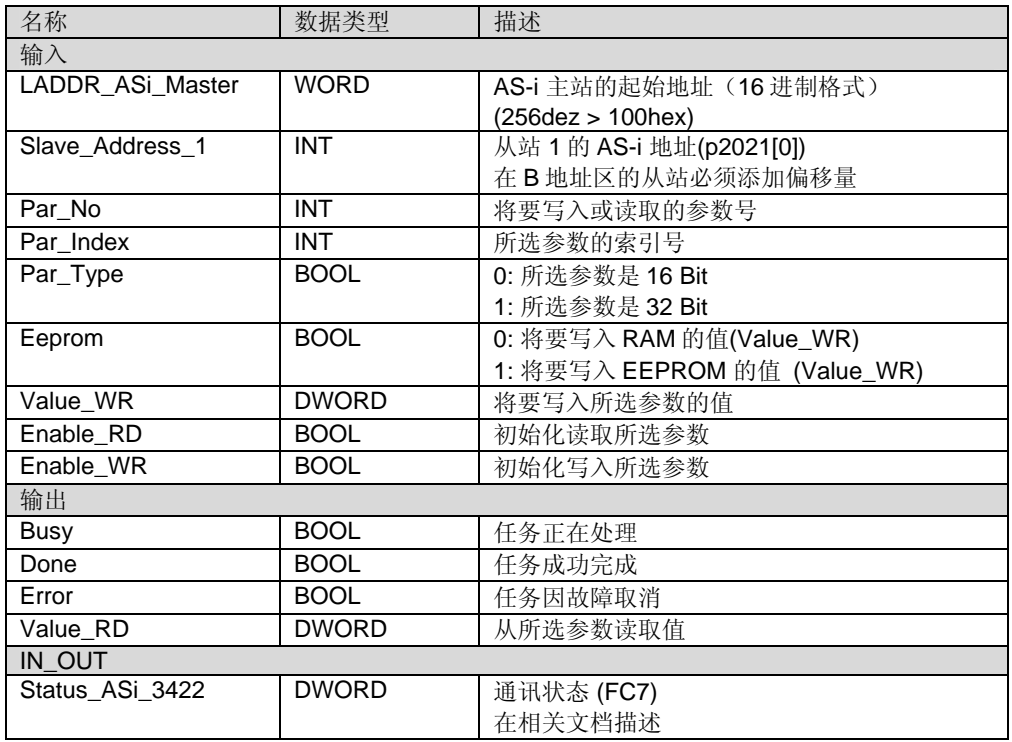

#### 表 6-3 G110D\_ASI\_RD\_WR\_PAR (FB248)接口描述

## <span id="page-24-0"></span>**7** 附录

## **7.1** 规范链接

表 7-1 规范链接

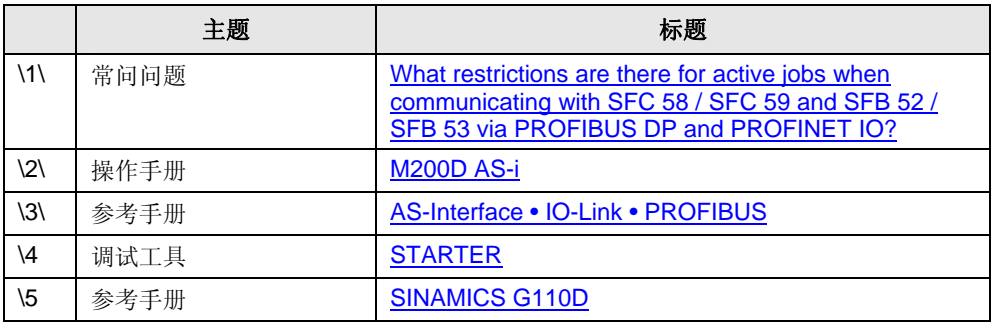

## **7.2** 历史

表 7-2 历史

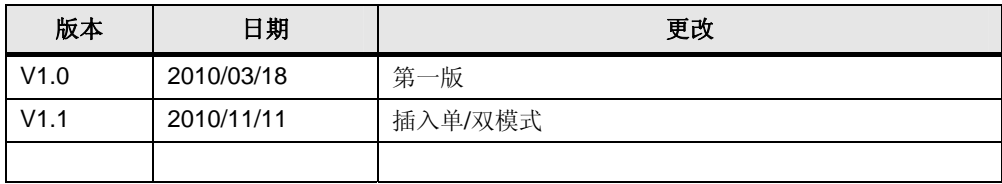